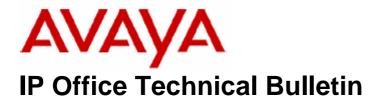

**Bulletin No: 83** 

Date: 15 June 2007

Region: Global

# General Availability (GA) of the IP Office Q2 2007 3.2 Maintenance Release

Avaya is pleased to announce the availability of the IP Office Q2 2007 3.2 Maintenance Release Software. This is a scheduled maintenance release addressing a number of field issues found in the IP Office 3.X releases.

# 1 Overview

This maintenance release incorporates new software and CDs for IP Office Core Switch 3.2(57), Voicemail Pro 3.2(33) and User CD 3.2(34) comprising Soft Console 3.2(32) and Phone Manager 3.2(34). IP Office 3.2(57) should be used for all 3.1 upgrades or new installations, except those where DT terminal support is required, where 3.0DT should be used. The IP Office 3.2(57) software and associated applications can be downloaded from the Avaya Support Website:

# http://support.avaya.com

This software is for use with the IP Office IP 403, IP 406, IP 406V2, IP 412 and the IP Office Small Office Edition.

The contents of the Admin CD are:

| Delivered Software or Package                | Version |
|----------------------------------------------|---------|
| IP Office Firmware                           | 3.2(57) |
| Manager                                      | 5.2(57) |
| SysMonitor                                   | 5.2(57) |
| UpgradeWiz                                   | 5.2(57) |
| CallStatus                                   | 4.0.3   |
| 4610, 4620, 4621, 5610, 5620, 5621 Phone     | 2.3     |
| Firmware                                     |         |
| 4601, 4602 Phone Firmware                    | 2.3     |
| 4601+, 4602+, 5601+ and 5602+ Phone Firmware | 2.3     |
| 4606, 4612 and 4624 Phone Firmware           | 1.8.3   |
| 4625 Phone Firmware                          | 2.5.22  |
| 5601, 5602 Phone Firmware                    | 2.3     |

COMPAS ID 128264 Page 1 of 11

| Delivered Software or Package | Version  |
|-------------------------------|----------|
| 2410 Phone Firmware           | 5.00     |
| 2420 Phone Firmware           | 5.00     |
| 5410 Phone Firmware           | 5.00     |
| 5420 Phone Firmware           | 5.00     |
| Voicemail Lite                | 2.1.4    |
| CBC                           | 3.1.8    |
| DeltaServer                   | 5.2.13   |
| DECT                          | 3.1.12   |
| DECT CCFP Admin Program       | 8.0.9    |
| IP DECT                       | 1.1.15   |
| Feature Key Server            | 1.0.0.5  |
| 3701 Phone Firmware           | 22.04.04 |
| 3711 Phone Firmware           | 70.24.11 |
| T3 IP Admin Tool              | 2.20     |

The contents of the User CD are:

| Application Name | Version  |
|------------------|----------|
| Phone Manager    | 3.2.34   |
| Soft Console     | 3.2.32   |
| TAPI Link        | 1.0.0.28 |
| Devlink          | 1.0.0.4  |

The contents of the Voicemail Pro CD are:

| Component             | Version |
|-----------------------|---------|
| Voicemail Pro (GUI)   | 3.2.33  |
| Voicemail Pro Server  | 3.2.33  |
| Voicemail Pro Service | 3.2.33  |
| VPIM Client           | 3.2.33  |
| VPIMDBSvr             | 3.2.33  |
| VPIMReceiver          | 3.2.33  |
| VPIMServer3           | 3.2.33  |
| IMSAdmin              | 3.2.33  |
| IMSServiceRestart     | 3.2.33  |
| UMSServer             | 3.2.33  |
| VMServer              | 3.2.33  |

# **2 New Feature Support**

#### 2.1 Microsoft Vista Support

This maintenance release includes support for the Phone Manager and Soft Console User applications with Microsoft Vista Business and Ultimate editions. In order for Phone Manager or Soft Console to install correctly on Vista they must be installed using the "Custom" option from the User CD or installed using the individual applications standalone installer. The "Custom" install must NOT have any TAPI options selected.

Note:-The Phone Manager PC Soft phone is not supported on Windows Vista.

#### 2.2 WAN Mode Override

A new tick box is located within the System/Telephony tab called WAN Mode Override. This option should only be enabled if an X25 circuit connected to a 406v2 WAN interface fails to synchronize correctly.

# 2.3 Voice Compressor Module configurable settings

A new tab within the system configuration (VCM) allows changes to the IP Office Voice Compressor configuration. Within this tab are two configuration items:

Echo Return Loss - Values are 0/3/6/9dB. Default value is 6dB

Nonlinear Processor Mode – Values are Disabled/Adaptive/Silence. The default value is Adaptive.

Note:- These items should only be changed under instruction from Avaya Technical Support

## 2.4 Release 5.0 DCP Firmware

## PLEASE READ AND UNDERSTAND PRIOR TO UPGRADE

This maintenance release includes updated firmware for the Avaya 2410/20 and 5410/20 digital terminals. When IP Office systems have been upgraded to 3.2(7) Q2 2007 maintenance release, the DS 2410/20 and 5410/20 terminals will automatically attempt to upgrade to this new release of R5.0 DCP firmware. Failure to have version R5.0 DCP firmware copied to the IP Office specified TFTP server will result in the terminals becoming non operational. Terminals will automatically restart after upgrading completes. When upgraded, the terminal can only be used on this maintenance, and subsequent IP Office maintenance and GA software releases moving forward. Remote upgrade of any IP Office unit needs to be fully aware of having the necessary R5.0 DCP files copied to appropriate TFTP servers prior to committing.

Note: - R5.0 DS terminals will request firmware upload if connected to 3.0 – 3.2 Pre-Q2, 2007 IP Office units. 2410 and 5410 requiring DCP 2.0 Firmware, 2420 and 5420 requiring 4.0 DCP Firmware. These builds are available on any previous 3.0 Admin CD.

#### 2.5 R5.0 DCP Firmware - Handset Enhancements

R5.0 DCP firmware now required for any DS 2410/2420 and 5410/5420 operational on Q2, 2007 maintenance release will therefore benefit from the improvements made available as follows.

## 2.5.1 Handset TX Noise Reduction (Transmit-path Noise Reduction)

When TX NR = **Yes**, the phone engages a noise reduction algorithm which provides approximately 40 dB of attenuation during no-speech in order to reduce/eliminate environmental room noise/background noise from being transmitted to the far party. When TX NR = **No**, traditional expansion with 6 dB maximum attenuation is used.

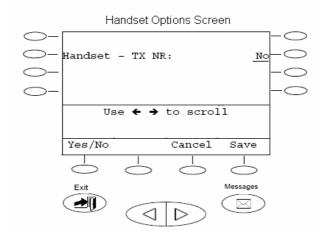

#### 2.5.2 Headset Operation

TX NR. Same as Handset TX NR as explained above in the handset improvements.

RX Louder. Adds 9 dB gain to the receive path of the headset.

Call Center set to **Yes**. 12 dB of attenuation is applied to idle background noise in the signal transmitted to the far party.

Call Center set to **No**. The attenuation applied defaults to the TX NR setting (As explained in Handset improvements above)

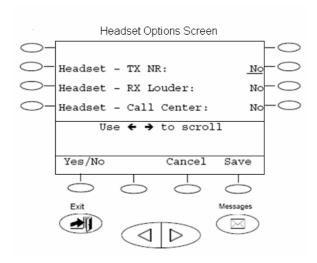

# 2.5.3 Transmit Noise Reduction Settings Table

| Handset TX<br>NR Setting | Terminal Parameter<br>Expansion Setting | R5 Transmit Noise<br>Attenuation |
|--------------------------|-----------------------------------------|----------------------------------|
| N                        | N                                       | No noise reduction               |
| N                        | Υ                                       | 6 dB                             |
| Υ                        | N                                       | 40 dB                            |
| Υ                        | Υ                                       | 40 dB                            |

| Head  | set Settings | Terminal Parameter | R5 Transmit Noise  |
|-------|--------------|--------------------|--------------------|
| TX NR | Call Center  | Expansion Setting  | Attenuation        |
| N     | N            | N                  | No noise reduction |
| N     | N            | Υ                  | 6 dB               |
| N     | Y            | n/a                | 12 dB              |
| Υ     | N            | n/a                | 40 dB              |
| Υ     | Y            | n/a                | 12 dB              |

## 2.5.4 New Language Screen - Russian

Russian translation added. With Russian language selected, Cyrillic characters (uppercase only) can be input from the dial pad for editing labels and speed dial buttons.

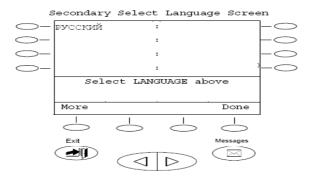

## 2.5.5 Option Screen - Miscellaneous

Auto Off-Hook, Speaker or Headset: Choose between Speaker and Headset to automatically go off-hook when on-hook dialing. Choosing one will automatically toggle the other one on or off

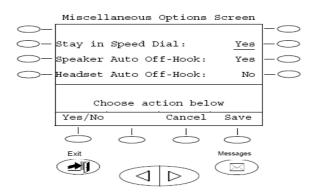

## 2.5.6 Options Screen - Ring Options

Audible Alerting: When set to **Yes**, ringer is enabled and Message lamp follows Flash Message Lamp setting. When set to **No**, ringer is disabled and Flash Message Lamp is locked in the **Yes** state (Message lamp always flashes).

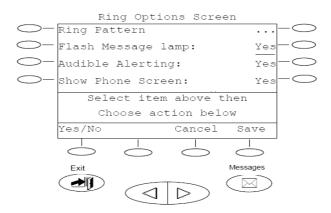

# 2.5.7 Speaker

Standard. Speakerphone operates the same as firmware R2.0/R4.0 and will provide acceptable performance in most room environments.

More Open. Speakerphone algorithm allows for better back and forth conversation between near-end and far-end talkers. Best used in quiet and non-reverberant environments.

Less Open. To use in noisy environments. Reduces acoustic echo heard by far-end.

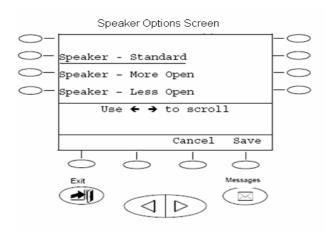

# 3 IP Office Resolved Field Issues

In the table below, Clearquest (CQ) number refers to the internal bug tracking database used by Avaya SSD. When a customer field issue has been confirmed to be a product or documentation issue, it is logged in this system, and the CQ number used internally within Avaya for tracking the resolution of this issue. There may be several customer field cases raised against a single CQ issue.

# 3.1 Core Software

The following field issues have been addressed in the IP Office 3.2(57) software:

| CQ<br>Number | Headline                                                                                                    |
|--------------|----------------------------------------------------------------------------------------------------|
| CQ-26019     | Answering a previously answered RAS call on line appearance results in loss of d7ata connection                 |
| CQ-26264     | Ringback on twinned extensions to ring both master and slave.                                                   |
| CQ-26289     | No speech path when transferring calls by QSig between Tenovis 33xE and IP Office 412                           |
| CQ-26524     | TAPI cannot break dial tone to "onhook" alogs when handset lifted before dialing digits                         |
| CQ-29081     | Analogue Lines - Delayed speech path of 5+ seconds when used with Line Appearance keys.                         |
| CQ-29246     | Locale - nld internal calls do not return to an idle state when disconnected, busy tone is received             |
| CQ-30172     | Users complain of an acoustic sound on external calls, a PRN is displayed - set UnMapBChannel                   |
| CQ-30747     | VCOMP 0-3 writedata errors leading to reset.                                                                    |
| CQ-31276     | 46xx and 56xx IP Phones display incorrect text when a user is busy.                                             |
| CQ-31724     | No confirmation tones when operating relays from programmed keys                                                |
| CQ-31988     | Number dialed not displayed on T3 set when using analog trunks.                                                 |
| CQ-32154     | Conference Meet Me does not work is programmed on a key                                                         |
| CQ-32230     | Italy - Busy/NU tone disconnect on analogue trunks causing VM message truncation                                |
| CQ-32267     | [0]xN User Rights short-code takes precedence over [0]017073N User Rights short-code.                           |
| CQ-32440     | Hunt Group/Forwarded call mobile twinning options not working with diverted call                                |
| CQ-32825     | CLI detection failing on ATM4U boards in Russia.                                                                |
| CQ-32836     | Korea - Echo on calls to or from IP Phones when using call recording.                                           |
| CQ-32840     | Phones forwarded busy no answer to a hunt group do not flow to overflow group.                                  |
| CQ-33296     | Noise/echo on IP terminals - 46xx/56xx                                                                          |
| CQ-33476     | Twinned users can drop other hunt group members calls.                                                          |
| CQ-33503     | Fax machine does not ring when i/c call with CLI "withheld" routed to Fax extension.                            |
| CQ-33562     | Intermittently no speech on external calls following transfer to POT                                            |
| CQ-33724     | ISDN Calls that are transferred unsupervised, disconnect with Cause=100, Invalid information element contents   |
| CQ-33738     | Cannot put conf on hold after dropping a conf participant                                                       |
| CQ-33862     | Call recording does not stop after additional parties added to conference.                                      |
| CQ-34003     | 54xx displays a P for parked calls against the extn, even when the external caller hangs up                     |
| CQ-34052     | IP Office Reboots with Chained Call Forwarding                                                                  |
| CQ-34262     | Cannot answer second incoming call after disconnect first call when using Soft Console with 5621                |
| CQ-34331     | CLI not shown on terminals when delivered from Alog trunk                                                       |
| CQ-34340     | Call Intrude from POT failing on Italian systems                                                                |
| CQ-34343     | Brazil Collect Call Block (BCC) not being performed on Voicemail Pro AA                                         |
| CQ-34346     | System Crashes with ".WATCHDOG TIMEOUT TASKname OSTrigger" during managed reboot.                               |
| CQ-34472     | CLI of original caller not passed through on trunk to trunk forward no answer                                   |
| CQ-34546     | Redial list on DS phones does not log attempts to busy internal or external numbers                             |
| CQ-34598     | T3 phones return Special dial tone when features are invoked; this tone remains when going to an external line. |
| CQ-34616     | When the system is rebooted sometimes some of the T3 DS Phones fail to register with the IP Office.             |
| CQ-34618     | Calls out on S08 ports to fax server fail if connect message is not sent within 4 seconds                       |
| CQ-34730     | Turkey, using US Locale: Echo received on E1                                                                    |

| CQ-34958 | Mobile twinning interaction problem with no-answer timer                                                    |
|----------|----------------------------------------------------------------------------------------------------|
| CQ-35054 | T3 terminals - Follow Me To feature - Users receive continuous dial tone instead of slow interrupted tone.  |
| CQ-35083 | CDR record for answered and abandoned calls are incorrect                                                   |
| CQ-35177 | Conference Meet Me feature isn't restricted by CA keys when programmed on a key                             |
| CQ-35370 | CDR records for incoming answered calls are incorrect                                                       |
| CQ-35474 | No speech path on call forwarded via IP Line to QSIG link                                                   |
| CQ-35589 | Page calls are shown in r`ecipients redial list                                                             |
| CQ-38622 | No comfort tone on entering account code digits with 44xx phones                                            |
| CQ-38627 | Call recording on hunt group may start when call is played queue message, not when answered by user         |
| CQ-38675 | Reboot on TAPI interaction with Zeacom server                                                               |
| CQ-38699 | External calls directed to an extension using Unconditional Forwarding fail to forward and go to Voice Mail |
| CQ-38700 | Analog trunks in Argentina not clearing on NATM-16 module                                                   |
| CQ-38702 | ERR: VCOMP 0-5 writedata errors=1 retry=21                                                                  |
| CQ-38764 | TLB and reboot on Call Pickup on 3 different sites                                                          |
| CQ-38862 | Anti-tromboning not always functioning on SCN links                                                         |
| CQ-50921 | DS disconnection messages output every 30 seconds.                                                          |

# 3.2 Voicemail Pro 3.2(33) Resolved Field Issues

The following field issues have been addressed in the Voicemail Pro 3.2(33) software:

| CQ<br>Number | Headline                                                                                               |
|--------------|----------------------------------------------------------------------------------------------------|
| CQ-28556     | Calls disconnected using Voice Mail Pro - Whisper action. Should go to VM box                          |
| CQ-32149     | Voice Mail Pro email notification text cannot be changed                                               |
| CQ-34136     | Contact Store does not populate all the call details; when using the search engine.                    |
| CQ-34671     | If multiple calls are routed to a VB script action simultaneously the script responses are serialized. |
| CQ-34825     | Voicemail Service stops or runs but doesn't play wav files if the callflow database is large           |
| CQ-35422     | Voicemail Pro - Danish Language file Presshash.wav is misspelt and needs renaming.                     |
| CQ-32794     | Contact Store error Deleting file MSGxxx.wav as license has expired.                                   |
| CQ-35321     | Voicemail Pro skipping or missing wav files whilst executing a script                                  |
| CQ-38706     | Silence after retrieving multiple messages on Voicemail Pro                                            |

# 3.3 User CD 3.2(34) Resolved Field Issues

The following field issues have been addressed in the Phone Manager 3.2(34) and Soft Console 3.2(32) software:

| CQ<br>Number | Headline                                                                                               |
|--------------|----------------------------------------------------------------------------------------------------|
| CQ-26439     | Phone Manager Pro Groups are not updated after Manager sends merge to IP Office                        |
| CQ-32245     | Phone Manager File/Save Profile has not been translated                                                |
| CQ-32250     | Phone Manager and Soft Console- dual-monitor - unable to control program if is is placed on 2nd screen |
| CQ-32396     | Phone Manager Pro/Message Tab - Deleted Messages are displayed in "Number of old messages".            |
| CQ-32708     | Phone Manager IP Softphone V3.2.12 borlndmm.dll restart                                                |
| CQ-32963     | Phone Manager IP Softphone failuring to answer first incoming call after IPMP initializes              |
| CQ-34446     | Phone Manager starting with default profile instead of saved.                                          |
| CQ-34642     | Soft Console BLF updates stopping intermittently requiring SoftConsole restart                         |
| CQ-35030     | Phone Manager Supervised transfer fails                                                                |
| CQ-35580     | Phone Manager Pro- Play sounds - user receives a Dutch prompt -You have a new Msg                      |

# **4 Technical Notes**

# 4.1 IP Office Manager

# **4.1.1 Manager Configuration Database**

The IP Office Manager will check to see if a database is unique to the IP Office system MAC address. If the IP Office Manager database finds any entries found that do not map to required system records then it will automatically be amended:

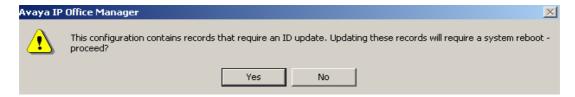

Click Yes to convert the records.

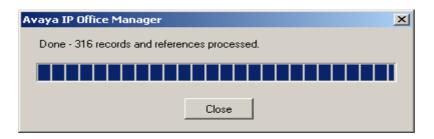

Click 'Close' to finish updates

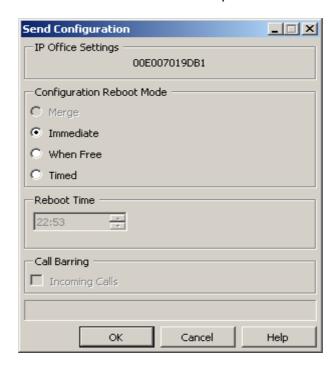

Immediate sending completes this process. The configuration thereafter will not be subject to this restructuring and managing IP Office will be as normal.

#### 4.2 Upgrade Installation Notes

The Admin CD will detect previous installed version 3.2 GA and upgrade automatically.

# **4.3 IP Office Expansion Unit Compatibility**

All IP Office expansion units must be upgraded corresponding to the CPU software.

#### 4.4 Upgrade IP Office Systems with Limited RAM

The binaries supplied since IP Office 3.1 have grown substantially in size, in most cases by almost 400 KB. Future upgrades using the "Validate" option may not be possible due to a lack of available space in RAM to store the binary during the upgrade.

To overcome this issue when upgrading if a system has insufficient RAM to hold the images, the administrator is presented the option to reboot the system into 'Offline Mode', which will free up enough memory to allow the upgrade to take place.

When the Upgrade Wizard runs you will notice that it will perform an "initial check", this is the stage at which it is checking for available RAM. When a system is in offline mode this is indicated by in the "Type" column of the upgrade wizard. Offline Mode is only supported from IP Office release 3.1. If the Manager application detects that "offline mode" is necessary any expansion modules selected for upgrade will be deselected and will need to be upgraded after the IP Office main unit has upgraded.

An offline system only provides the services required to perform the upgrade and will not provide full telephony functionality. Remote upgrades (dial up connections) are possible in offline mode.

If a unit is rebooted while in Offline mode it will restart in normal mode. If the IP Office unit receives no communication from the upgrade wizard for 15 minutes when in offline mode, the unit will reboot back into normal mode.

The Upgrade wizard does not automatically track the status of a unit entering Offline Mode. The 'Refresh' button should be used to determine when the system has rebooted into offline mode. When the upgrade wizard confirms the system is in offline mode the upgrade can proceed as normal.

Offline mode is not recommended for upgrading multiple IP Office systems in a single operation. Each system should be upgraded in turn.

## 4.5 Upgrade Instructions for IP Office User Applications

The User CD will detect previous installed instances at 3.2 and upgrade applications installed automatically.

**Note**: Soft Console and Phone Manager Pro are not to be run concurrently on the same PC.

# 4.6 Upgrade Instructions for Voicemail Pro

Voicemail Pro will perform an automatic upgrade when the application is operating at release 3.2.15. If upgrading from release 3.1 or earlier, please refer to section 7.6 of IP Office Technical Bulletin 71.

Prior to upgrading to 3.2.33 please ensure that all applications running on the Voicemail Pro server PC are closed. The upgrade process will retain all the customer configuration, mailbox data and registry settings.

It is advisable to perform a backup of the existing Voicemail Pro database prior to upgrading.

# **5** Assistance

#### 5.1 Documentation and Software

Documentation and Software can be downloaded from:

# http://avaya.com/support

- 1. Select FIND DOCUMENTATION and DOWNLOADS by PRODUCT NAME
- 2. Select IP Office
- 3. Select the Software release required
- 4. Select the Documentation Categories required

Software can also be ordered on CD/DVD if required.

# **6 Known Caveats**

IP Office Caveats are detailed online at:

http://marketingtools.avaya.com/knowledgebase/caveats

Issued by: Avaya SSD Tier 4 Support Contact details:-

EMEA/APAC Tel: +44 1707 392200 Fax: +44 (0) 1707 376933 Email: gsstier4@avaya.com NA/CALA Tel: +1 732 852 1955 Fax: +1 732 852 1943

Email: <u>IPOUST4ENG @Avaya.com</u>

Internet: <a href="http://www.avaya.com">http://www.avaya.com</a>
© 2007 Avaya Inc. All rights reserved.